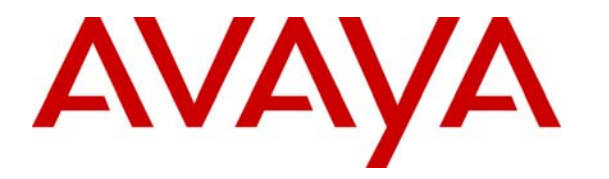

 **Avaya Solution & Interoperability Test Lab** 

## **Application Notes for the Spescom DataVoice Recording Solution for Avaya Proactive Contact using Avaya PG230 - Issue 1.0**

### **Abstract**

These Application Notes describe the configuration steps required for the Spescom DataVoice Recording solution to successfully interoperate with Avaya Proactive Contact 4.0 using Avaya PG230 switch. The DataVoice Recording solution is capable of capturing audio from Avaya Communication Manager using a variety of integration mechanism. In this compliance test, the DataVoice Recording solution uses Avaya Proactive Contact Event Services to extract call event information and uses trunk side tapping to get the audio.

Information in these Application Notes has been obtained through DevConnect compliance testing and additional technical discussions. Testing was conducted via the DevConnect Program at the Avaya Solution and Interoperability Test Lab.

## **1. Introduction**

These Application Notes describe a compliance-tested configuration comprised of Avaya Proactive Contact 4.0.1 using Avaya PG230 switch (HardDialer) and the Spescom DataVoice Recording solution. The Spescom DataVoice Recording solution is comprised of the DataVoice Libra Recorder (Libra) version 5.0 and the DataVoice Avaya PC RC (RC) version 2.0. During the testing, these two components resided on the same host. The RC uses the Event Service of Avaya HardDialer to extract call event information that is used to control the recording functionality of the Libra. The Libra uses trunk side tapping to get the audio. The Avaya Proactive Contact using PG230 is a software and hardware solution. Libra Recorder records calls between CallConnected and CallEnded events.

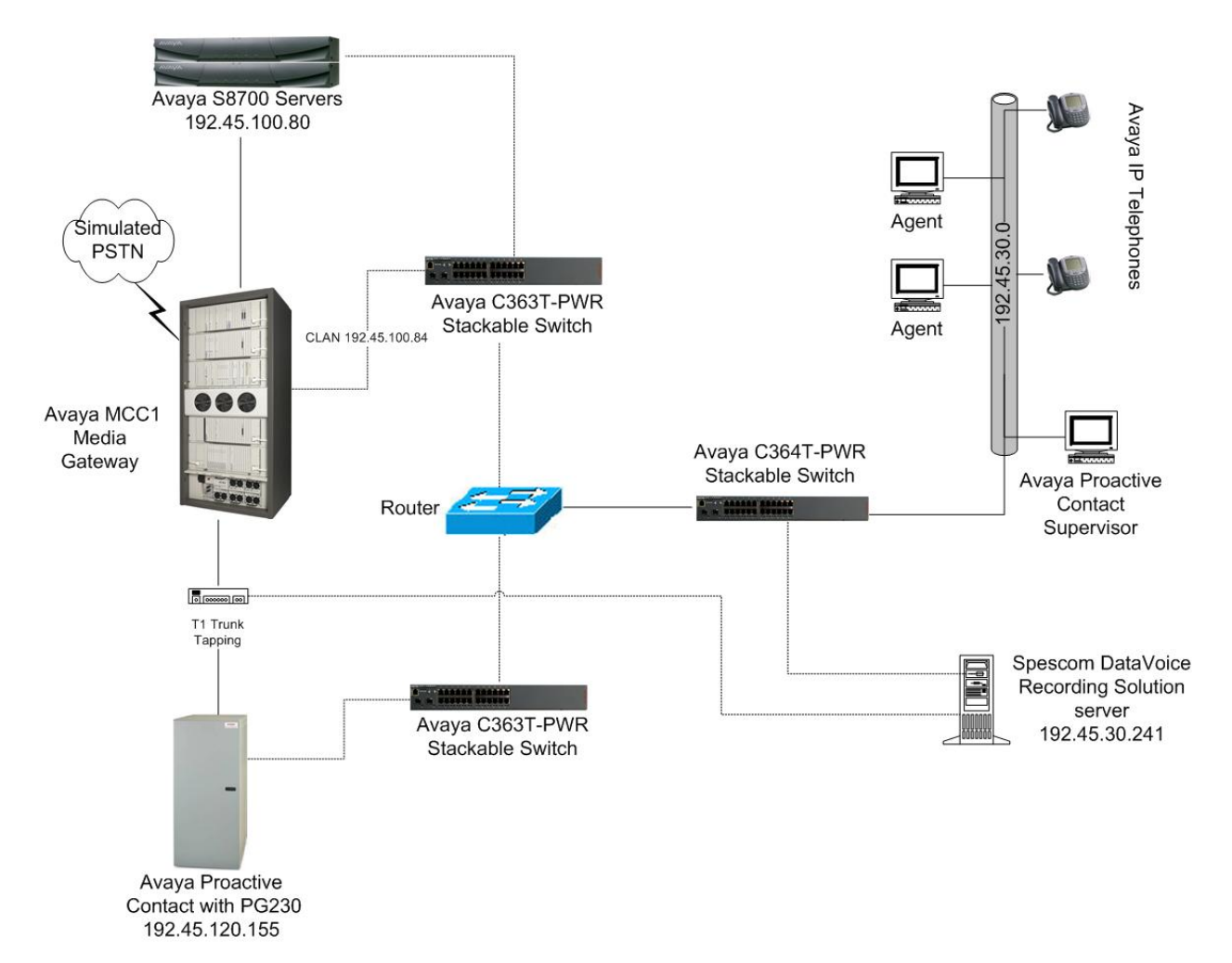

Figure 1 shows the configuration used for this compliance testing.

#### **Figure 1: Avaya Proactive Contact, Avaya Communication Manager, and Spescom DataVoice Recording solution Configuration**

AT; Reviewed: SPOC 1/8/2009 Solution & Interoperability Test Lab Application Notes ©2009 Avaya Inc. All Rights Reserved.

Page 2 of 31 PC4PG230Libra50

## **2. Equipment and Software Validated**

The following equipment and software were used for the sample configuration provided:

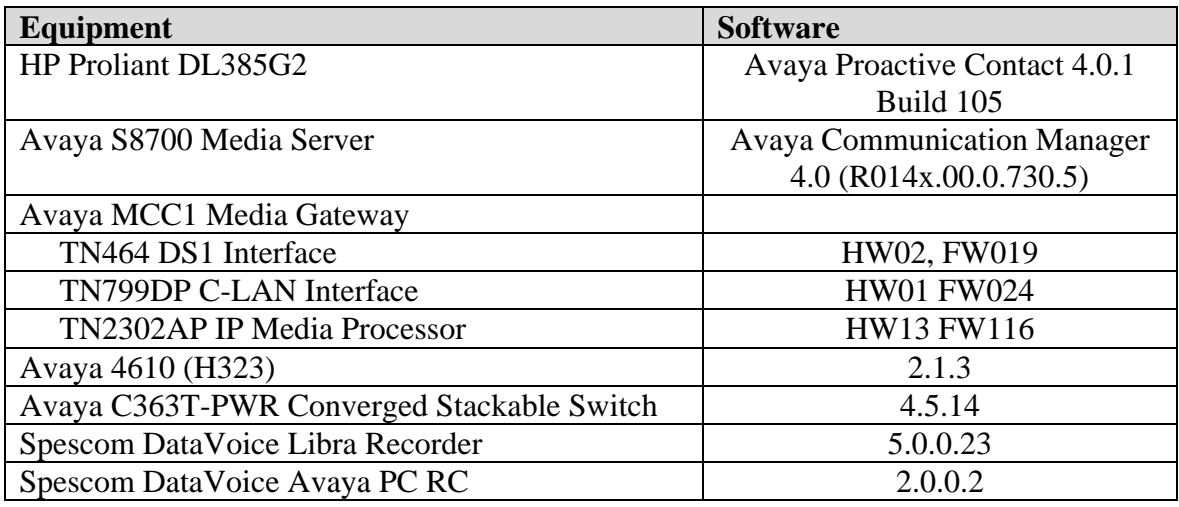

# **3. Configure Avaya Communication Manager**

These application notes assume that Avaya Communication Manager is already configured and operational. Only configuration for the T1 link between Avaya Communication Manager and Avaya HardDialer to be tapped for audio recording on Libra Recorder is verified. These steps are performed from the Avaya Communication Manager System Access Terminal (SAT) interface and all changes are saved. Refer to [1, 5] for additional details*.*

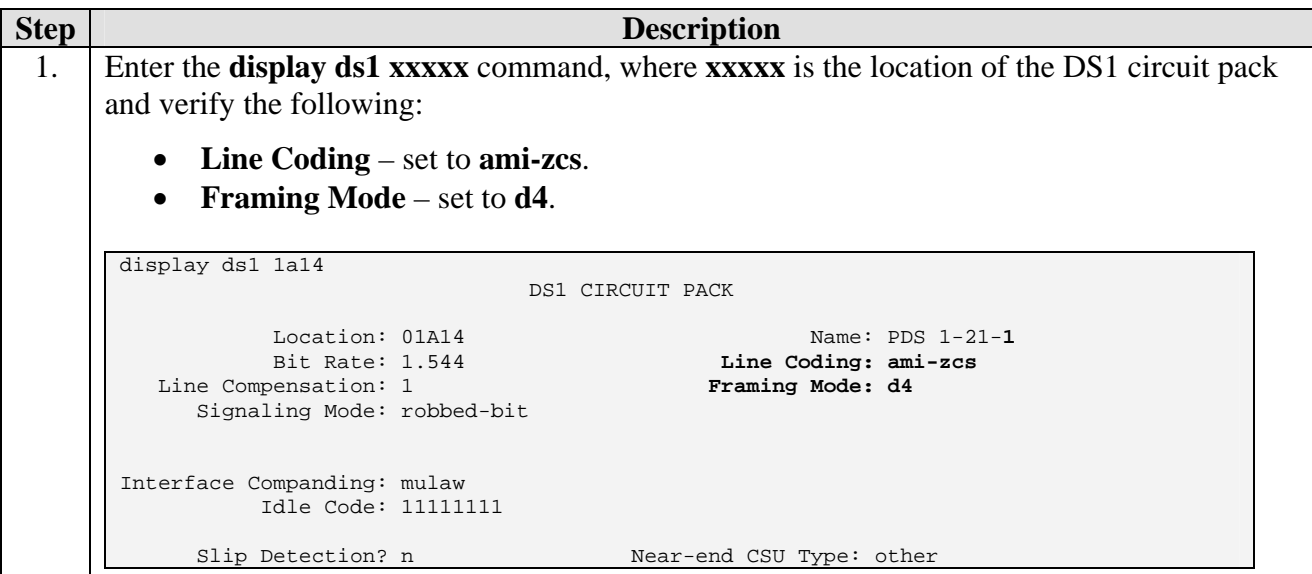

## **4. Configure Avaya Proactive Contact**

These Application Notes assume that the interfaces between the Avaya Proactive Contact and Avaya Communication Manager have been configured and are operational, and that a calling list has been successfully downloaded to Avaya HardDialer. Following configuration was verified on Avaya HardDialer.

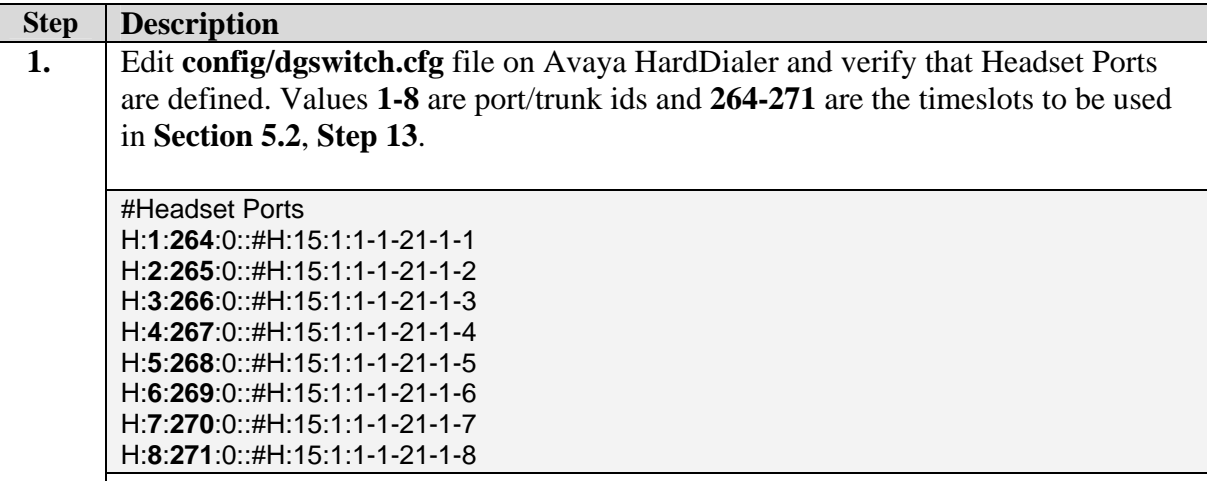

# **5. Configure DataVoice Libra Recorder**

The following steps describe the configuration to integrate DataVoice Libra Recorder with Avaya HardDialer. Configuration in the following sections is only for the fields where a value needs to be entered or modified. Default values are used for all other fields. Refer to [7] for additional details.

#### **5.1. Libra Recorder T1 Configuration**

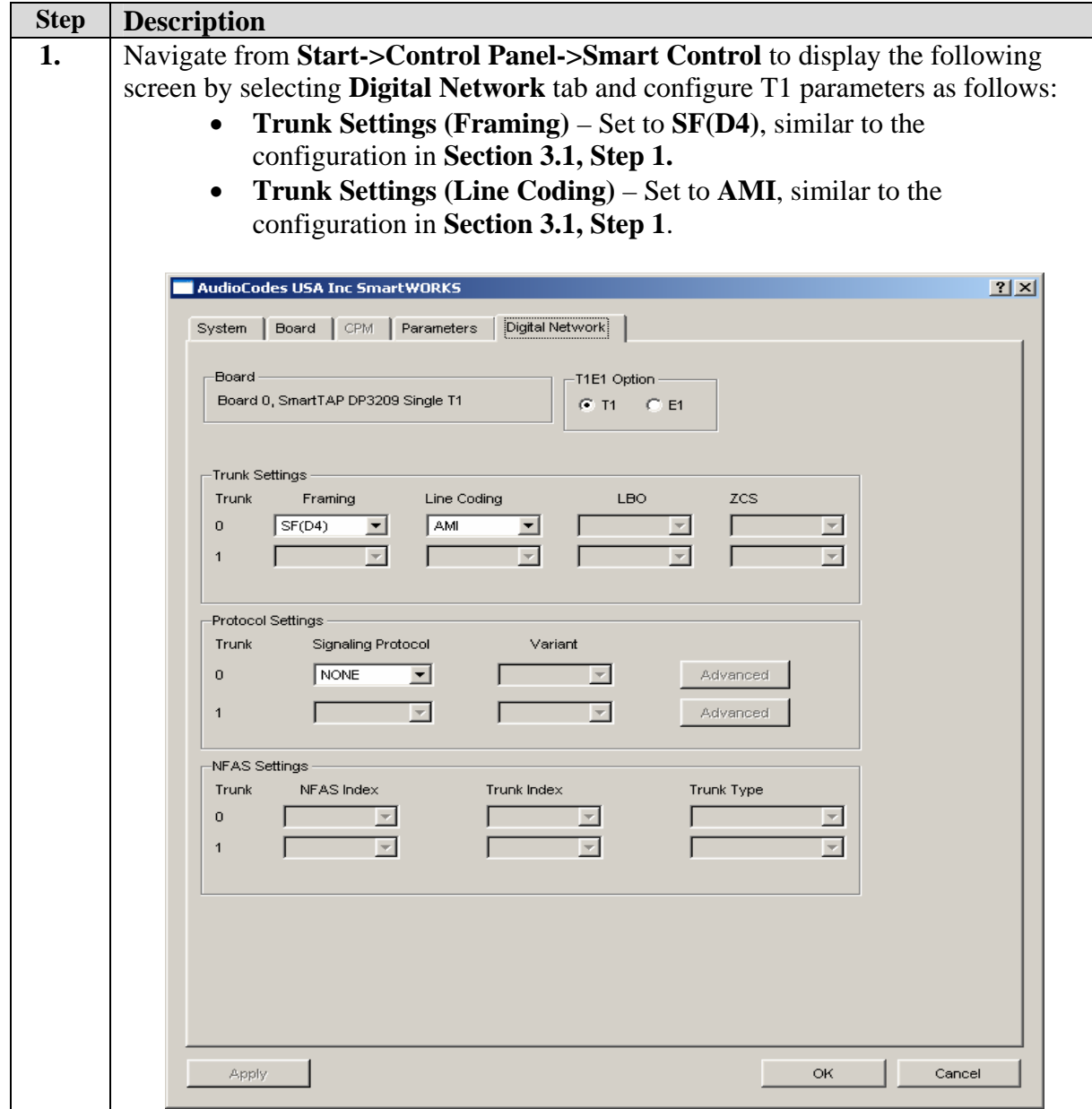

## **5.2. Libra Recorder System Administration**

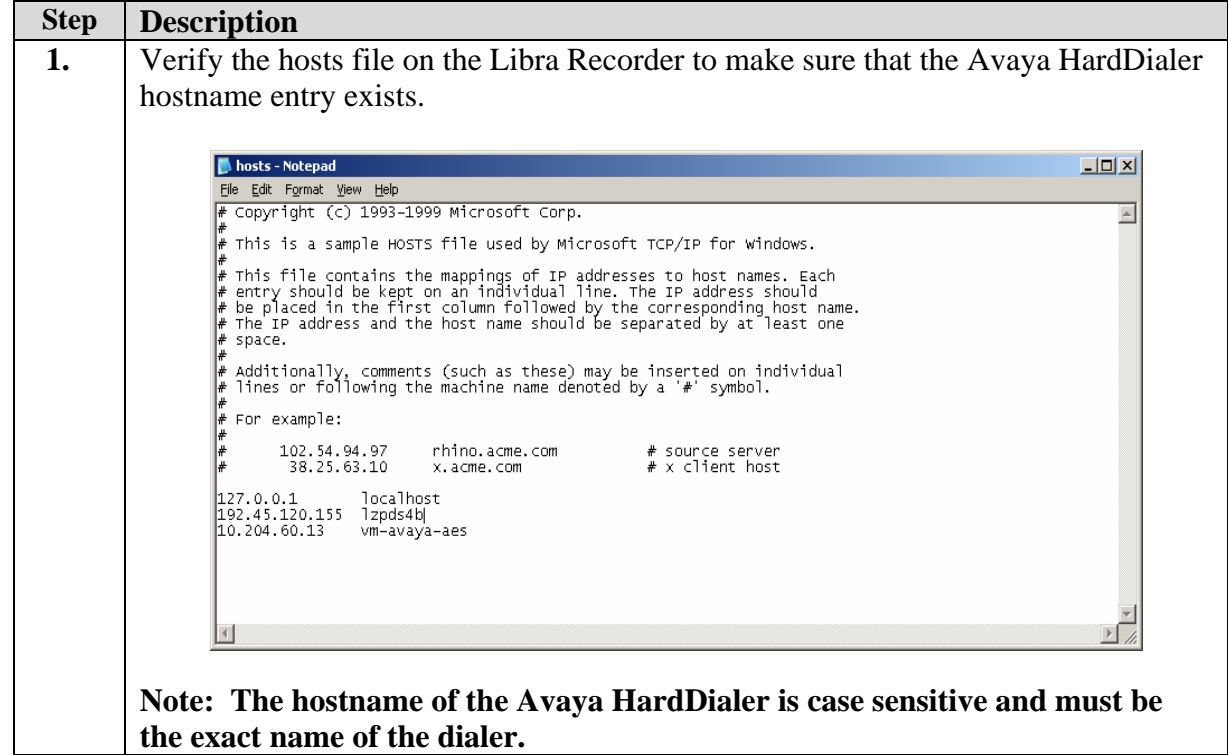

#### **5.3. Avaya PC RC Configuration**

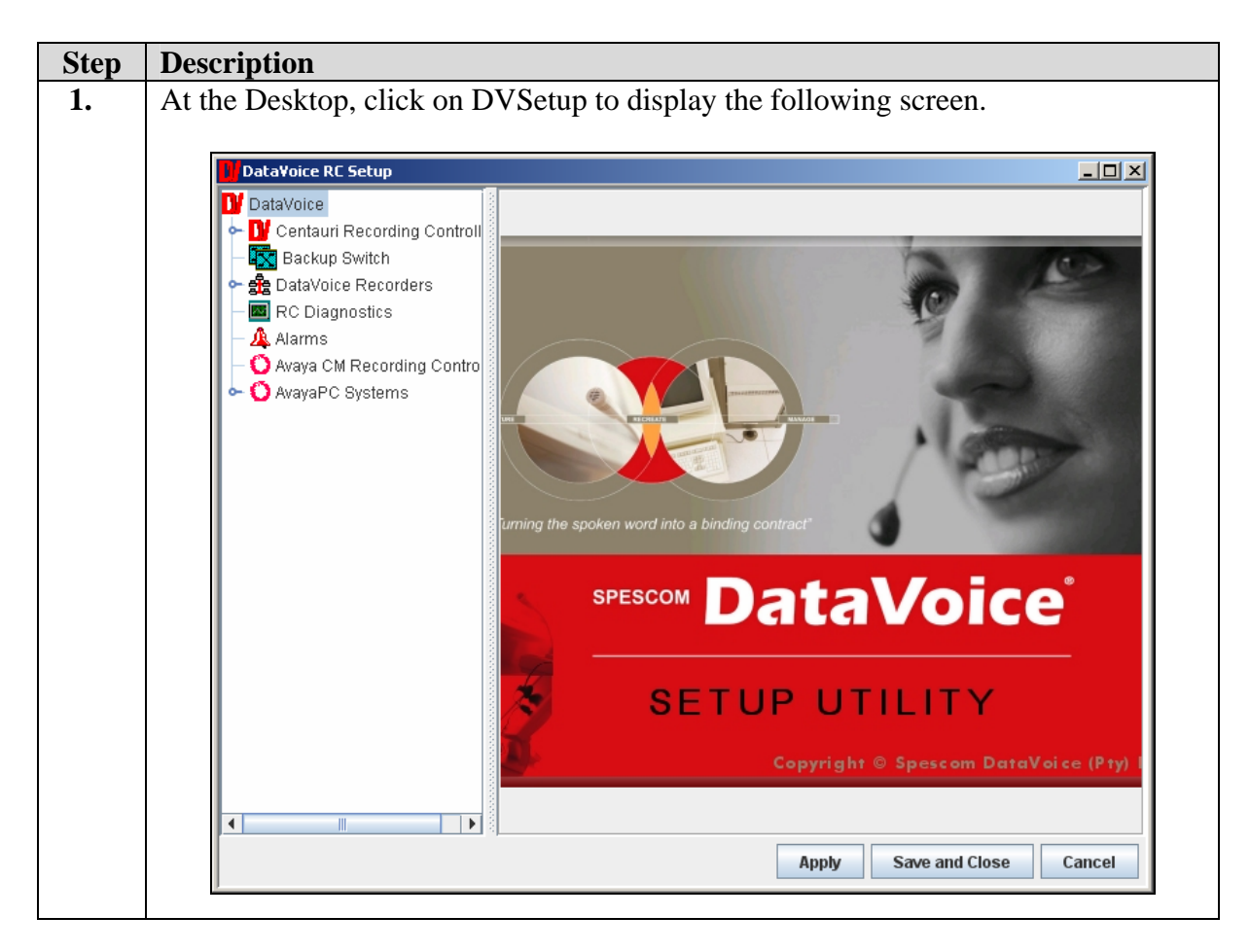

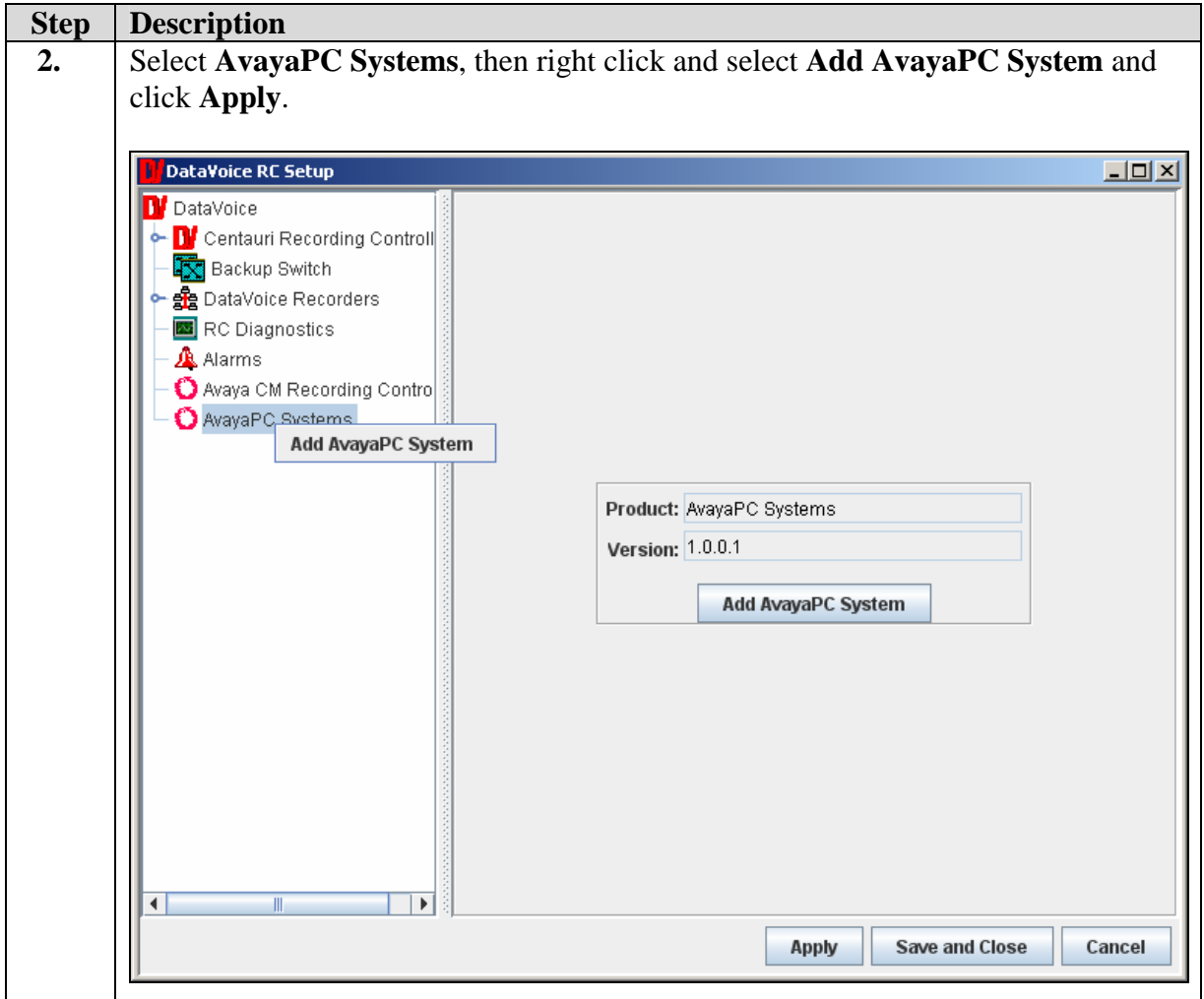

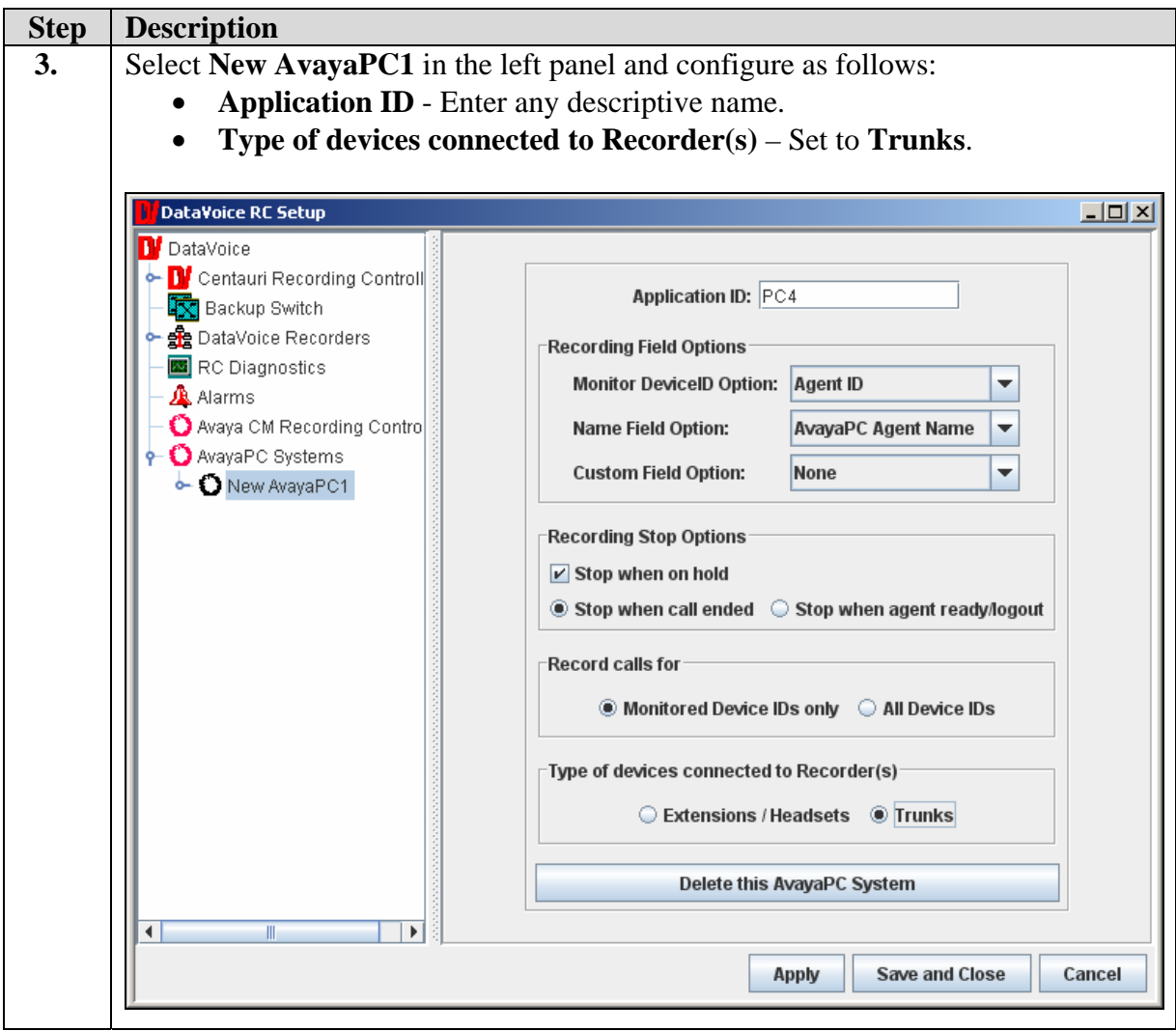

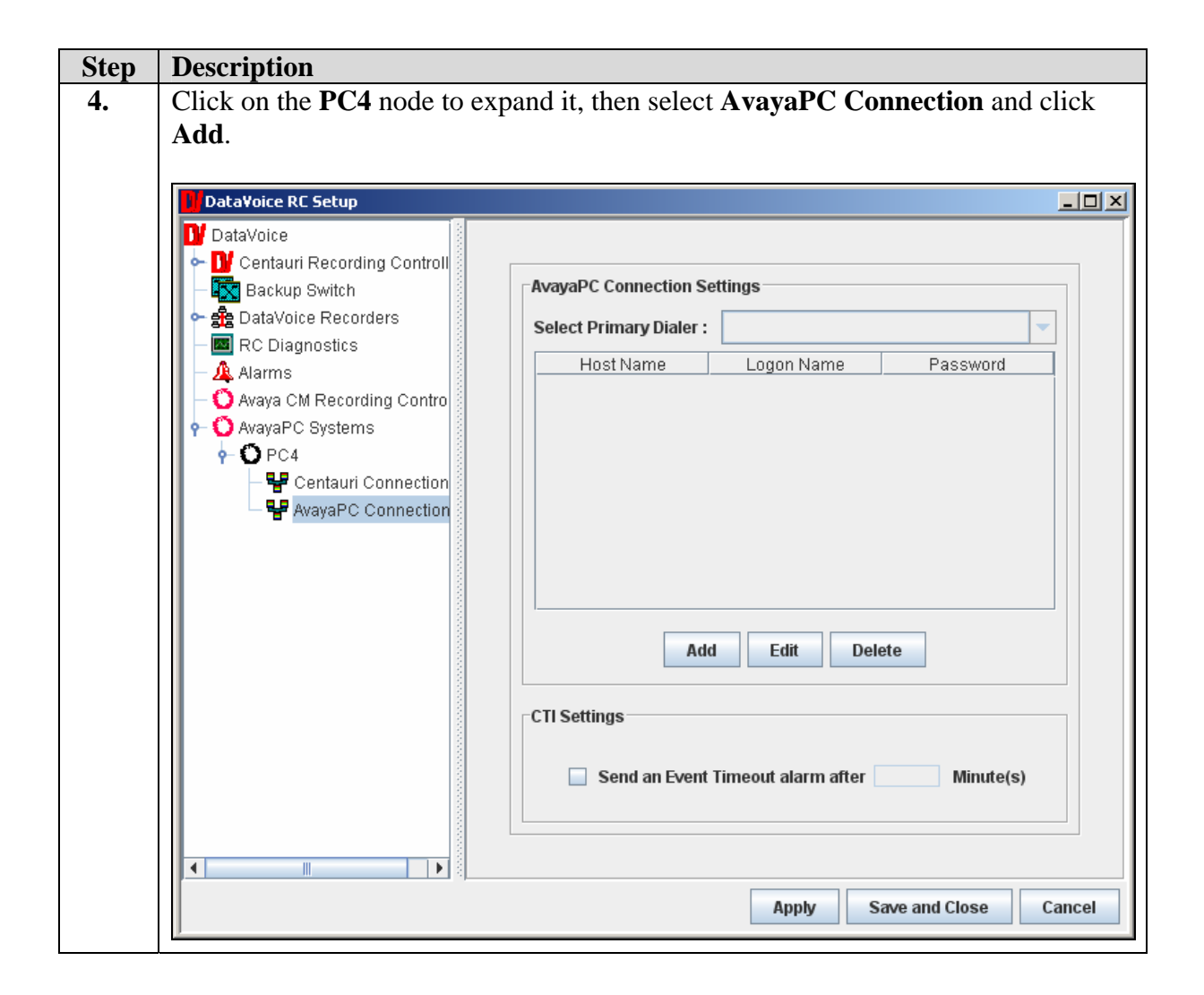

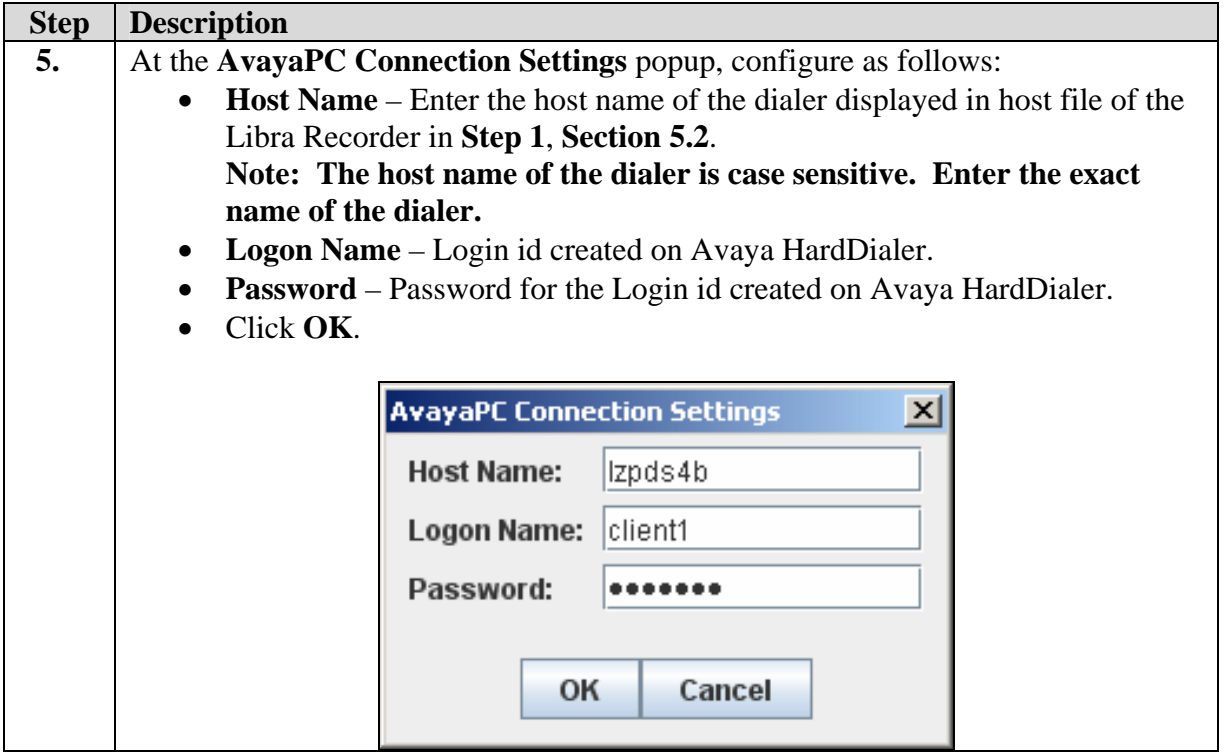

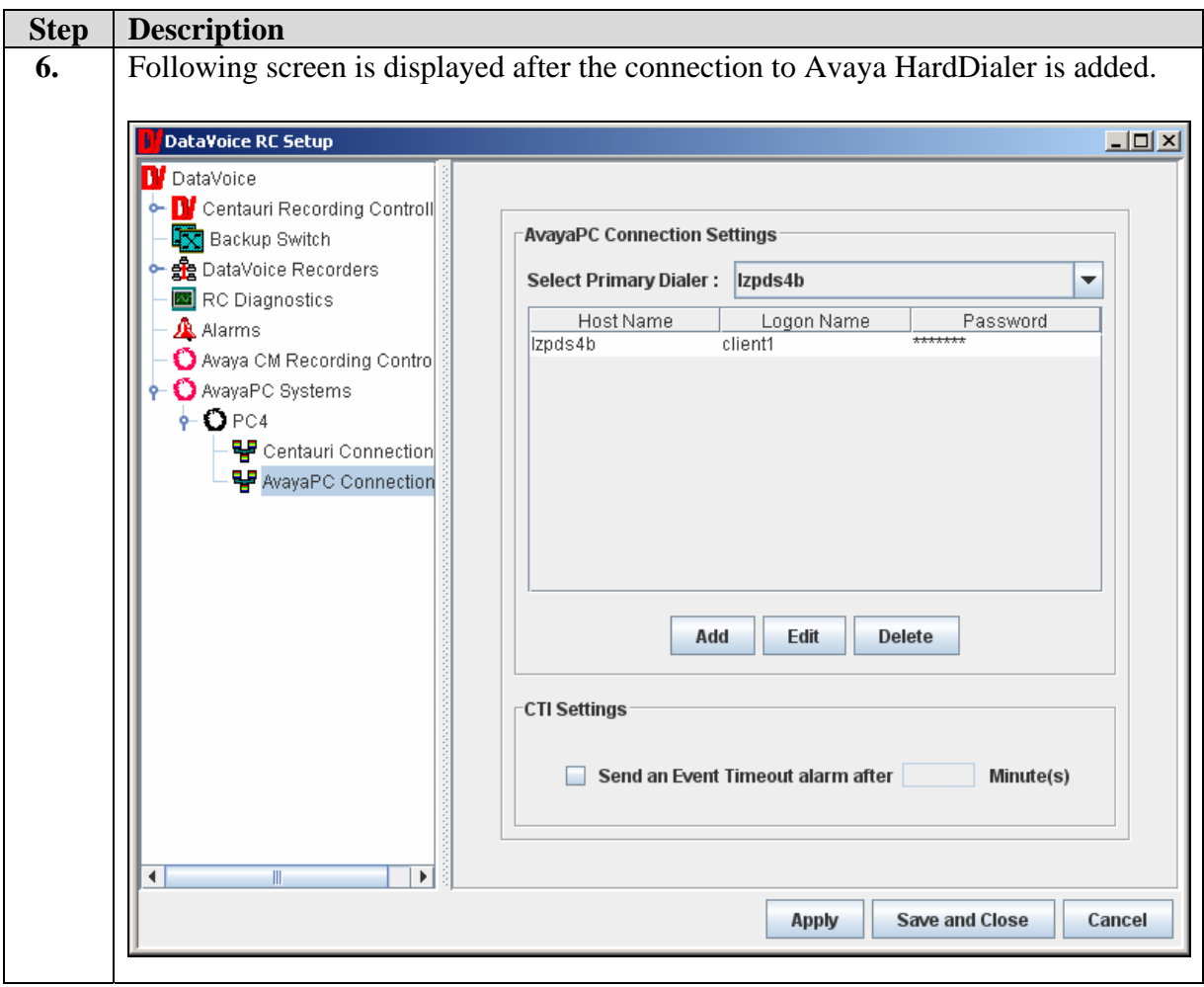

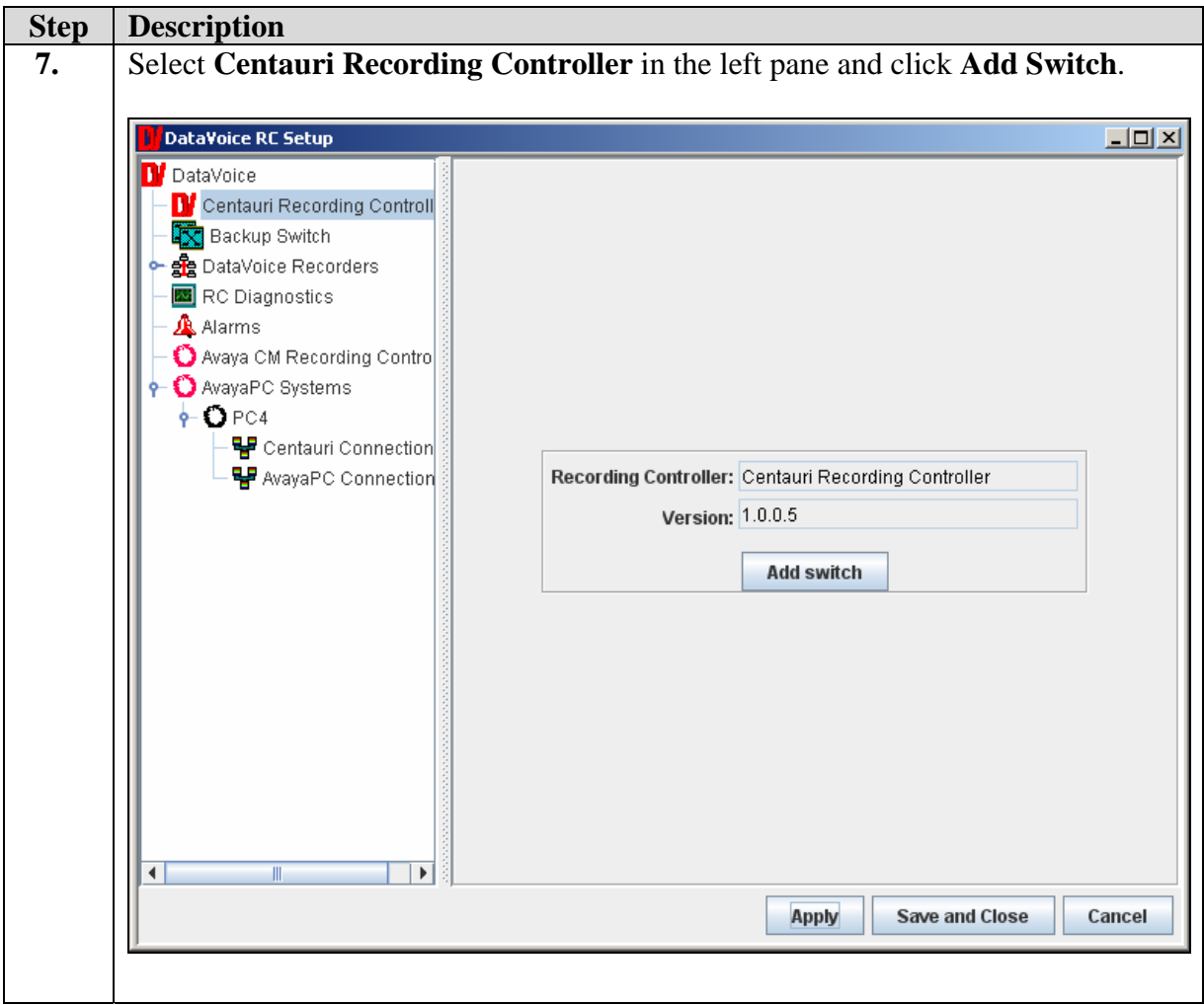

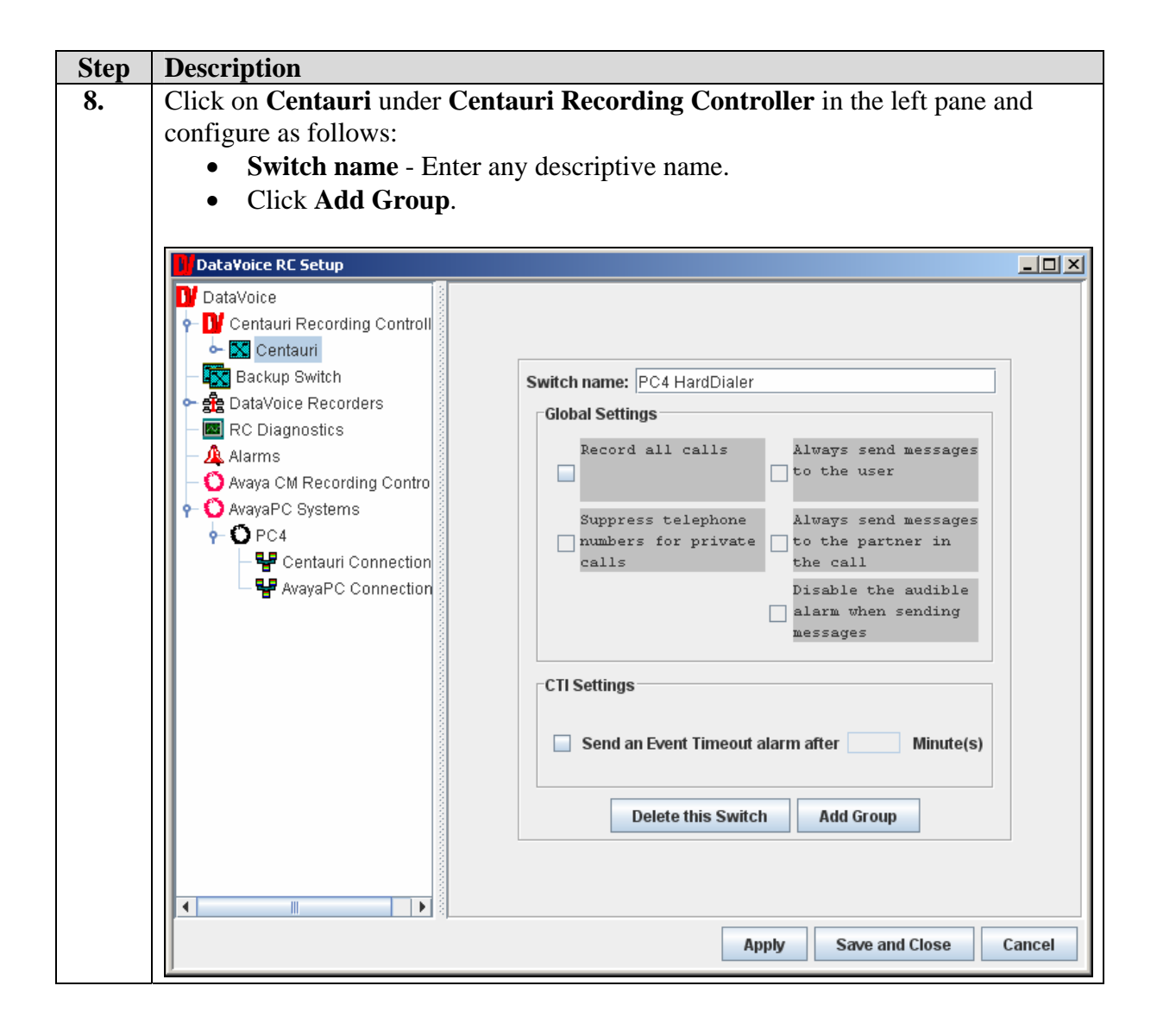

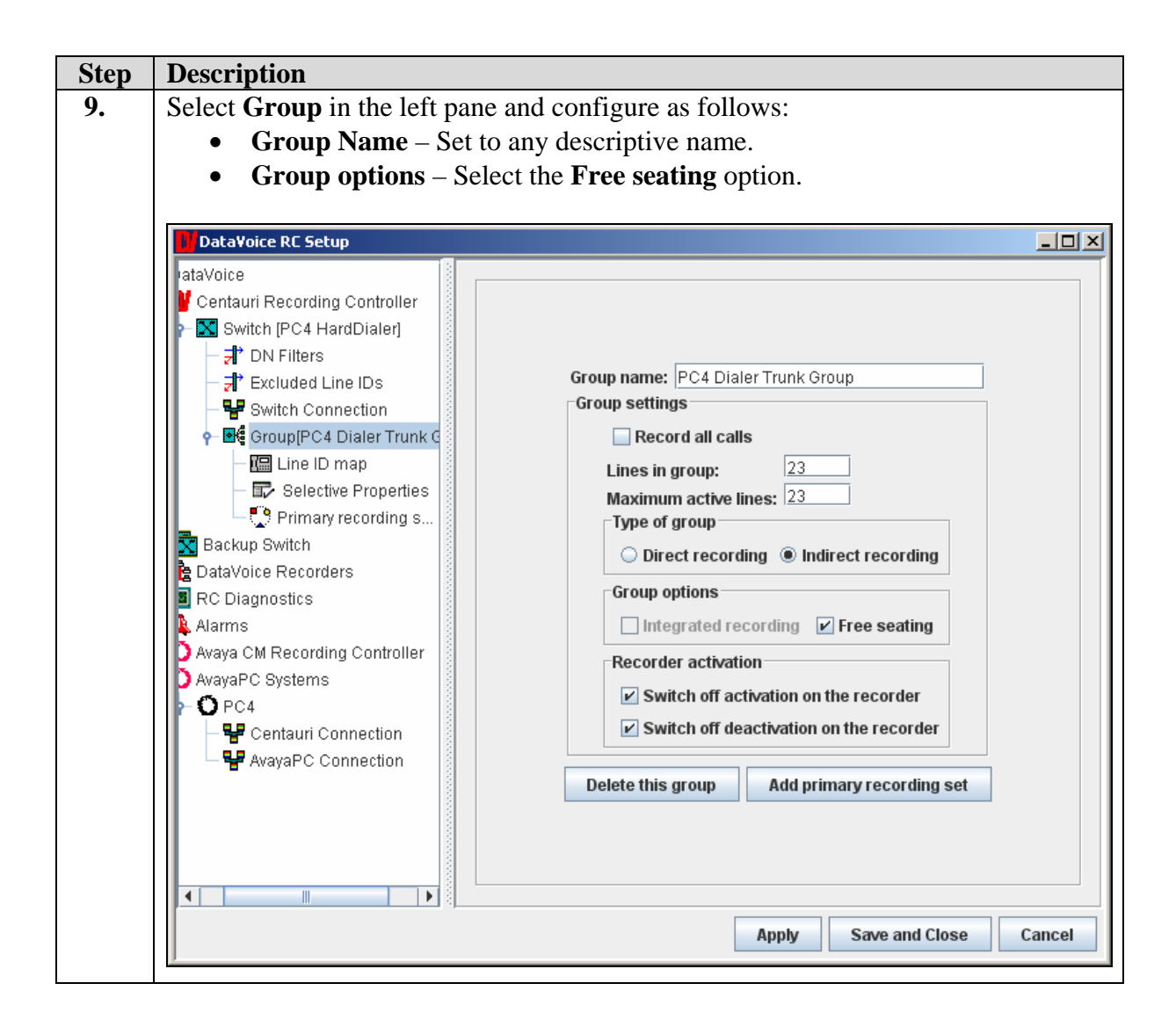

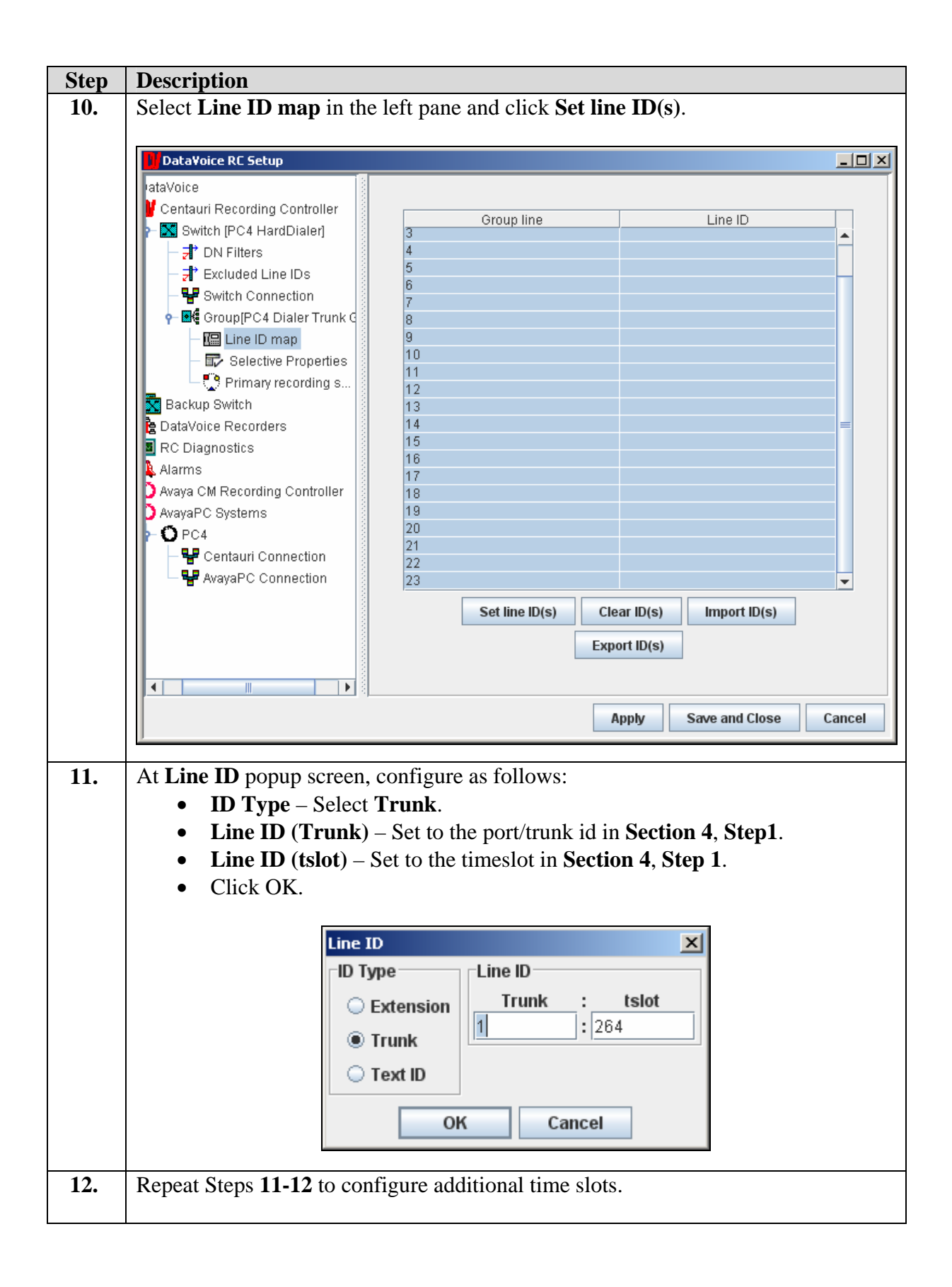

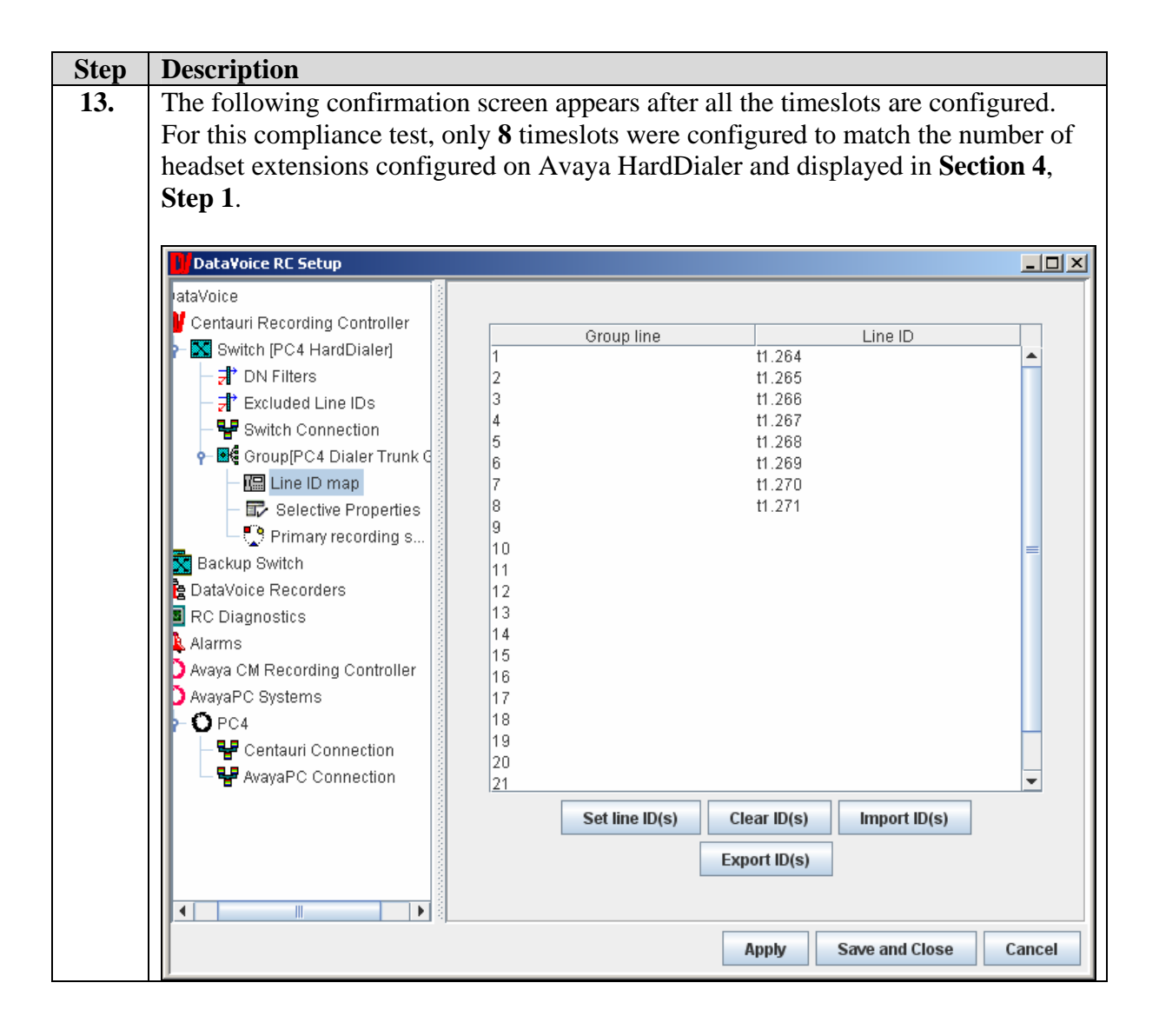

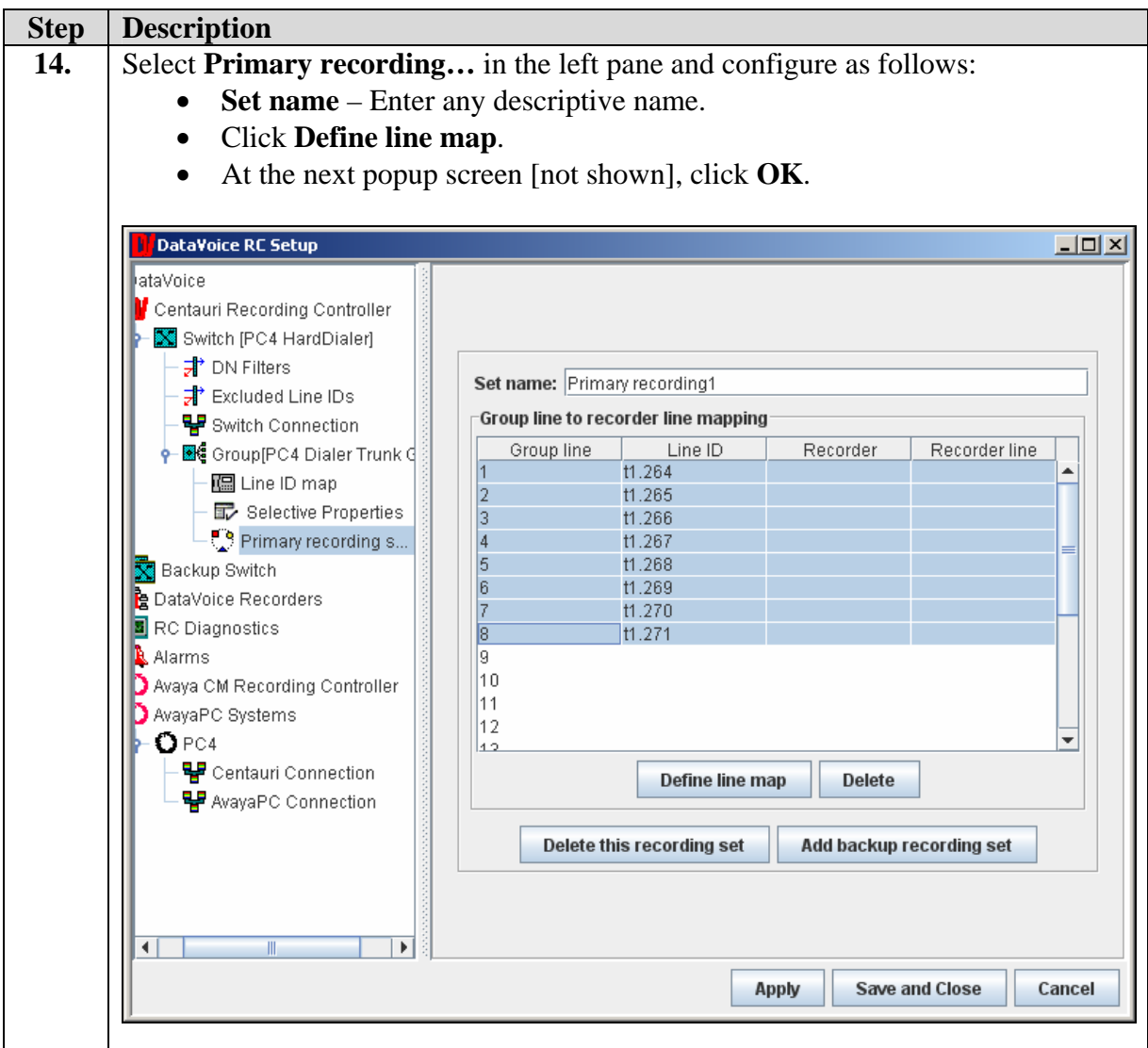

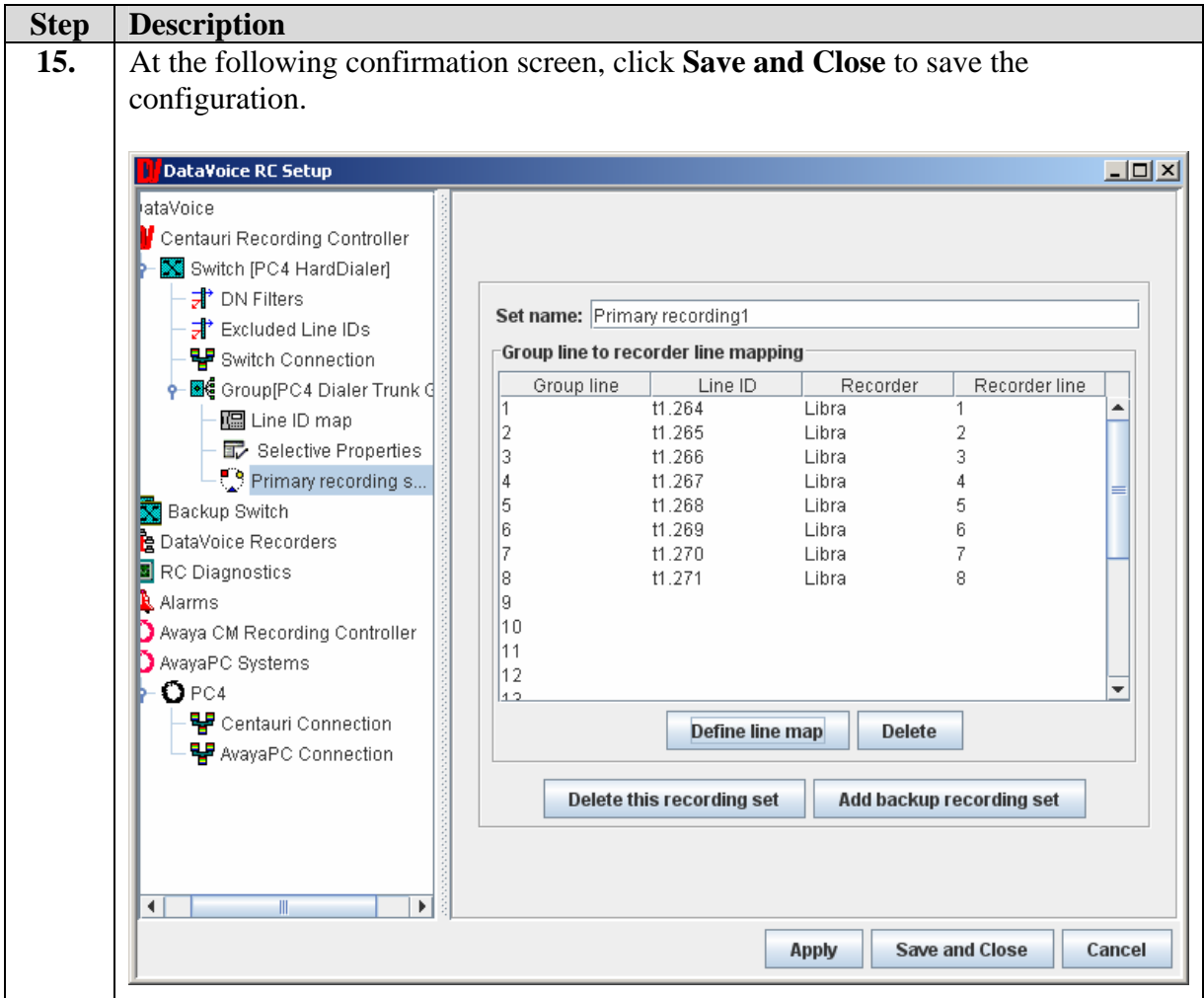

### **5.4. Avaya PC Recording Controller Configuration**

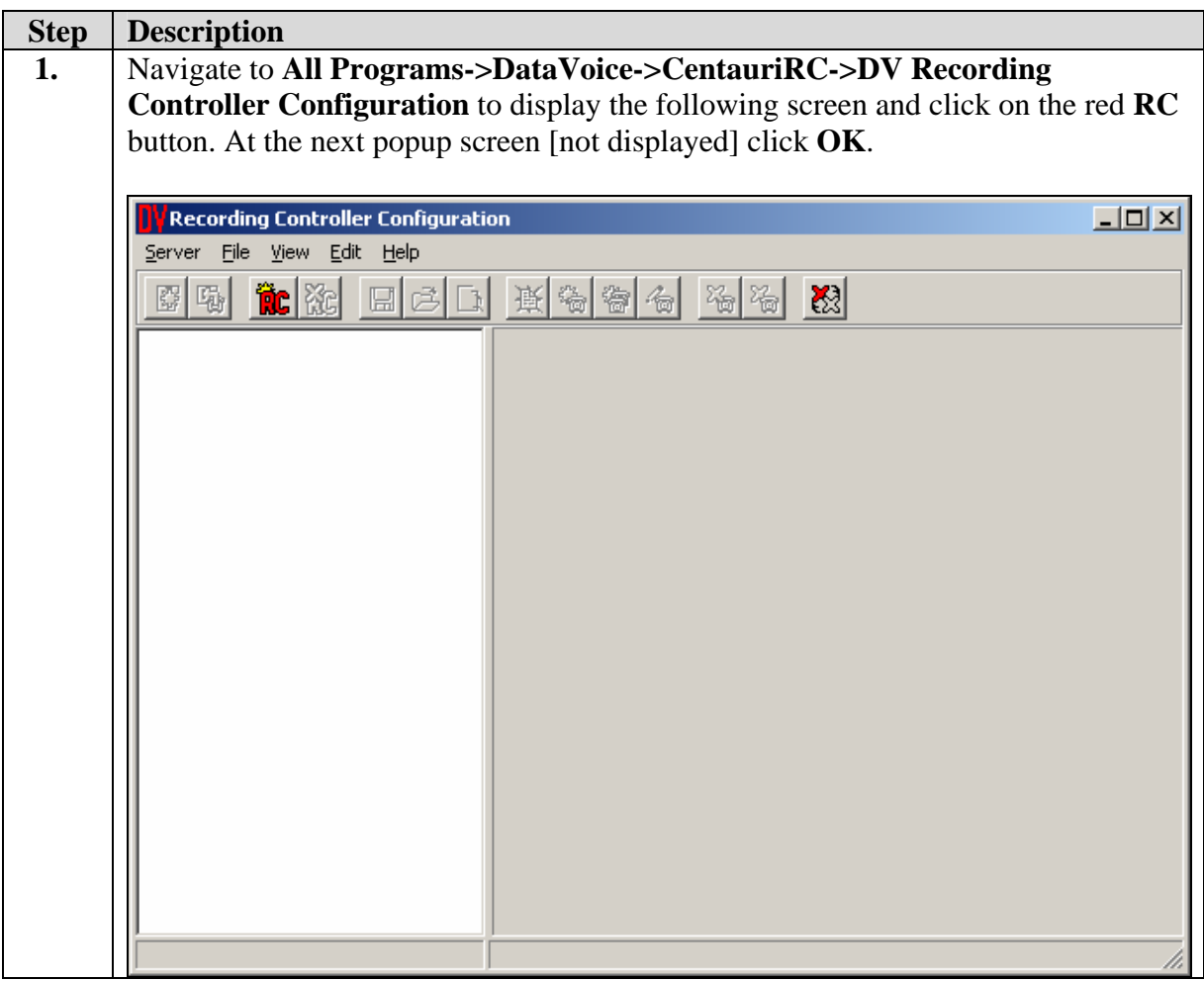

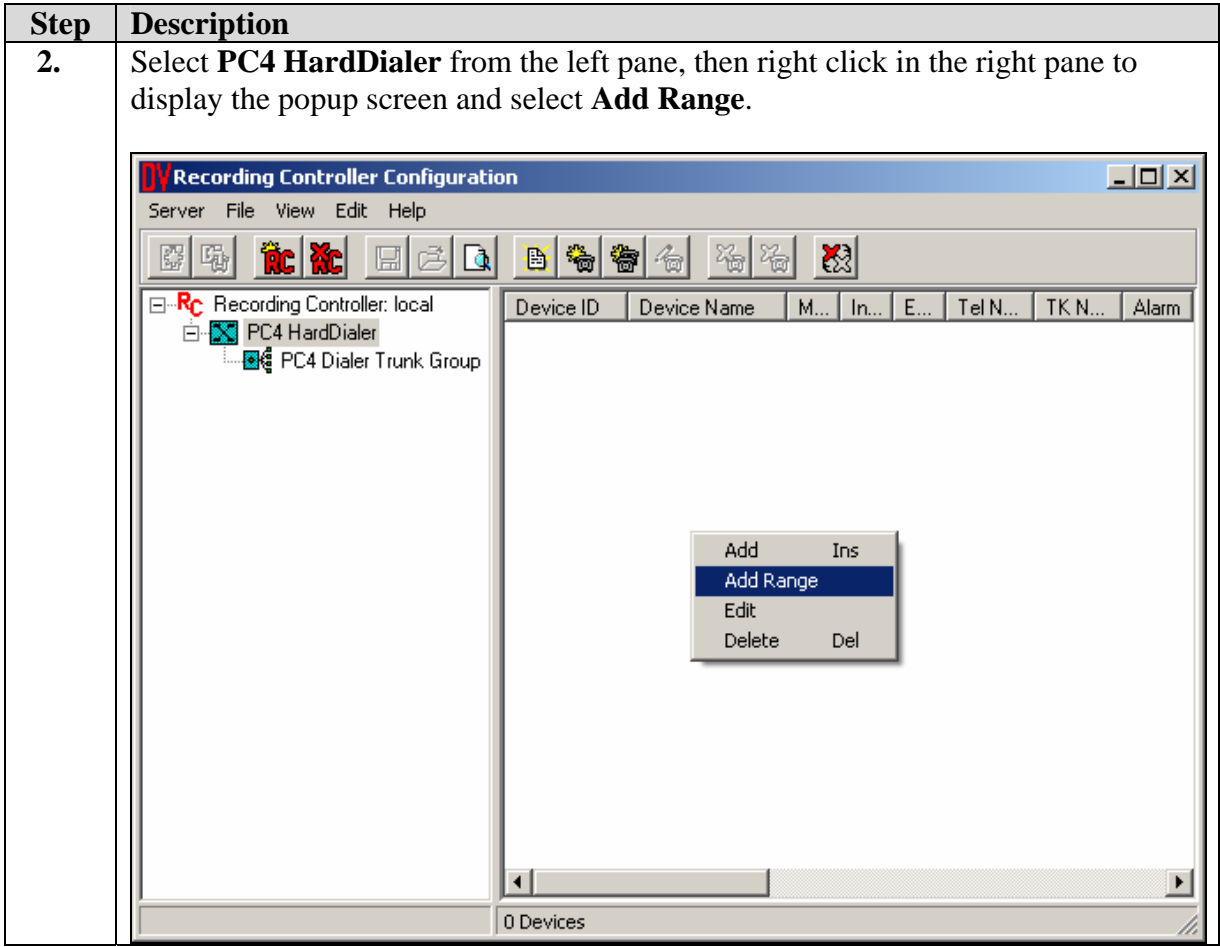

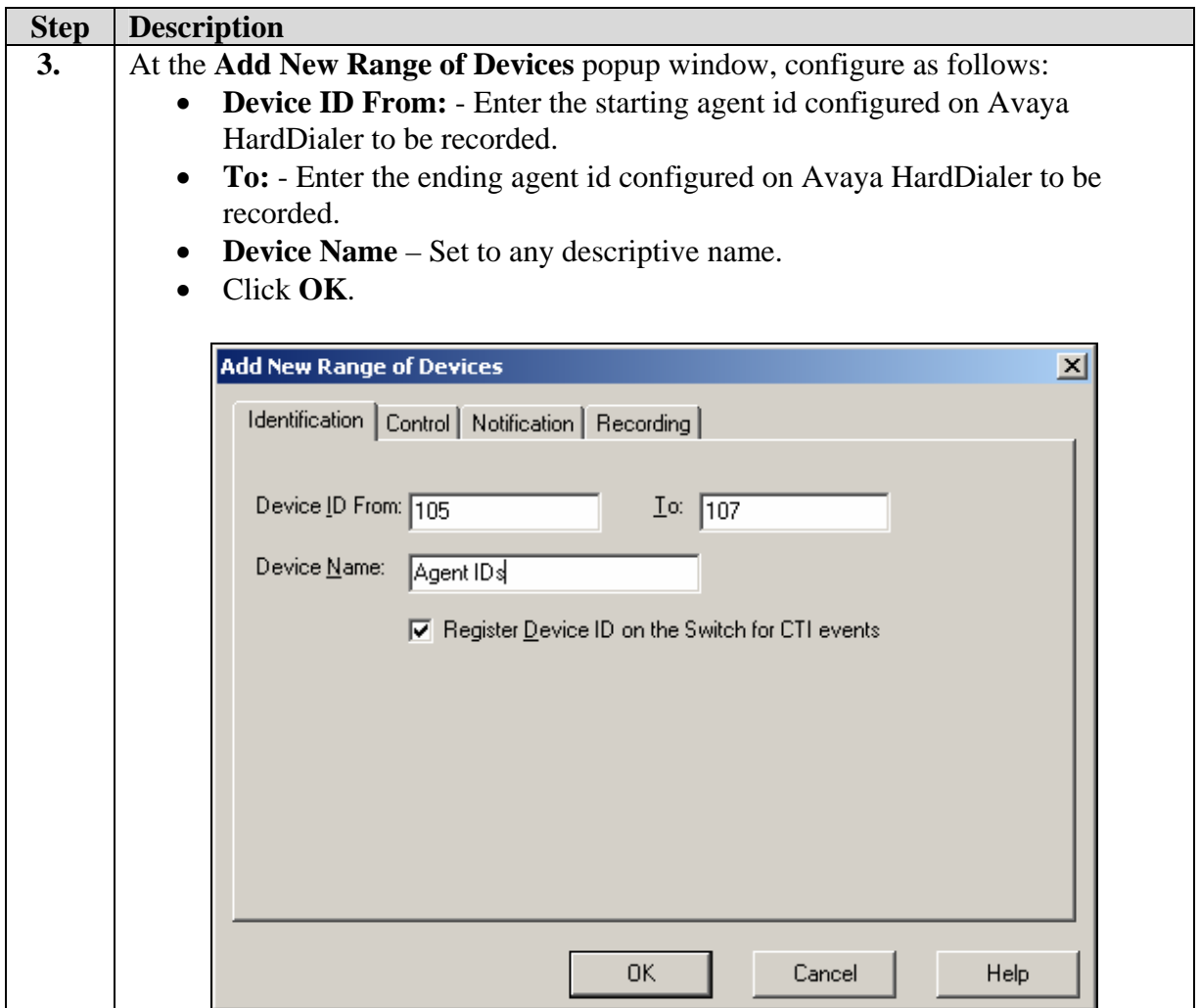

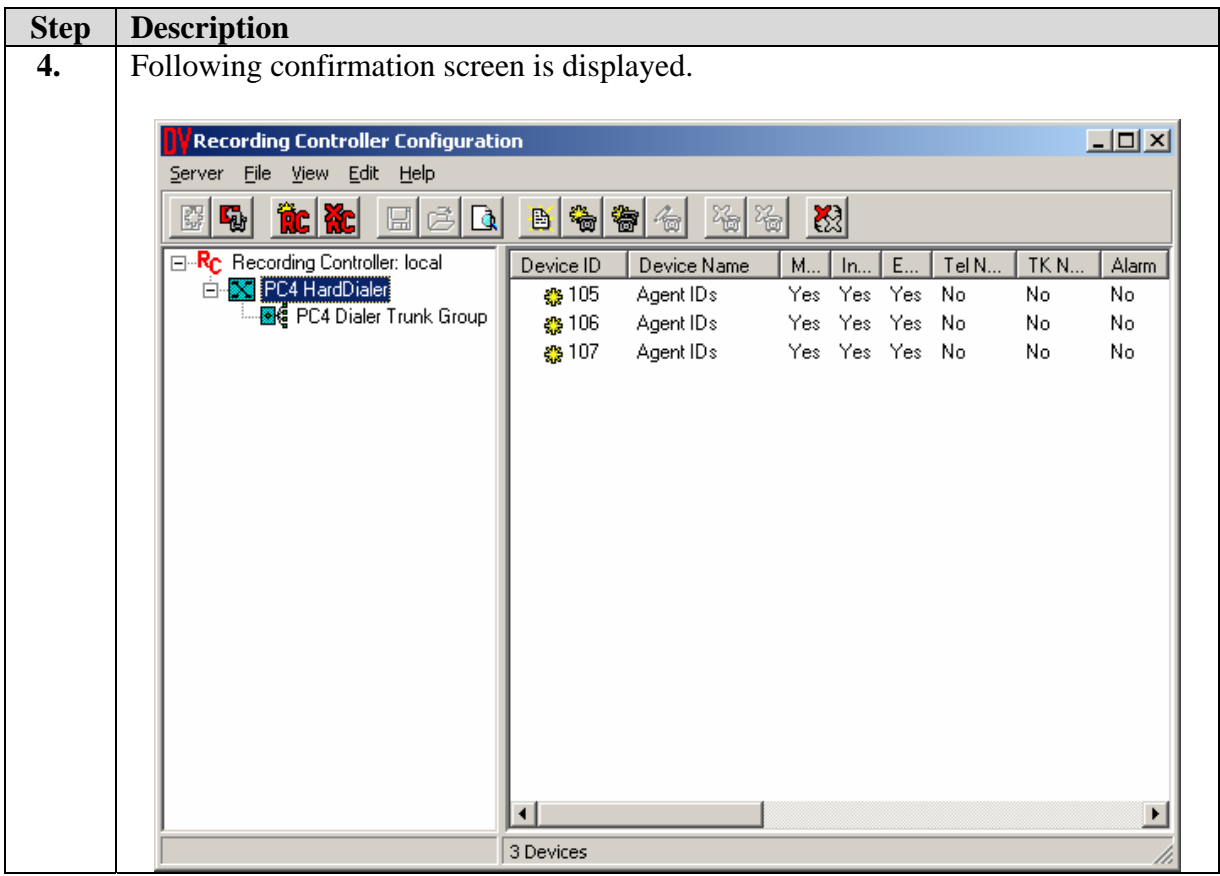

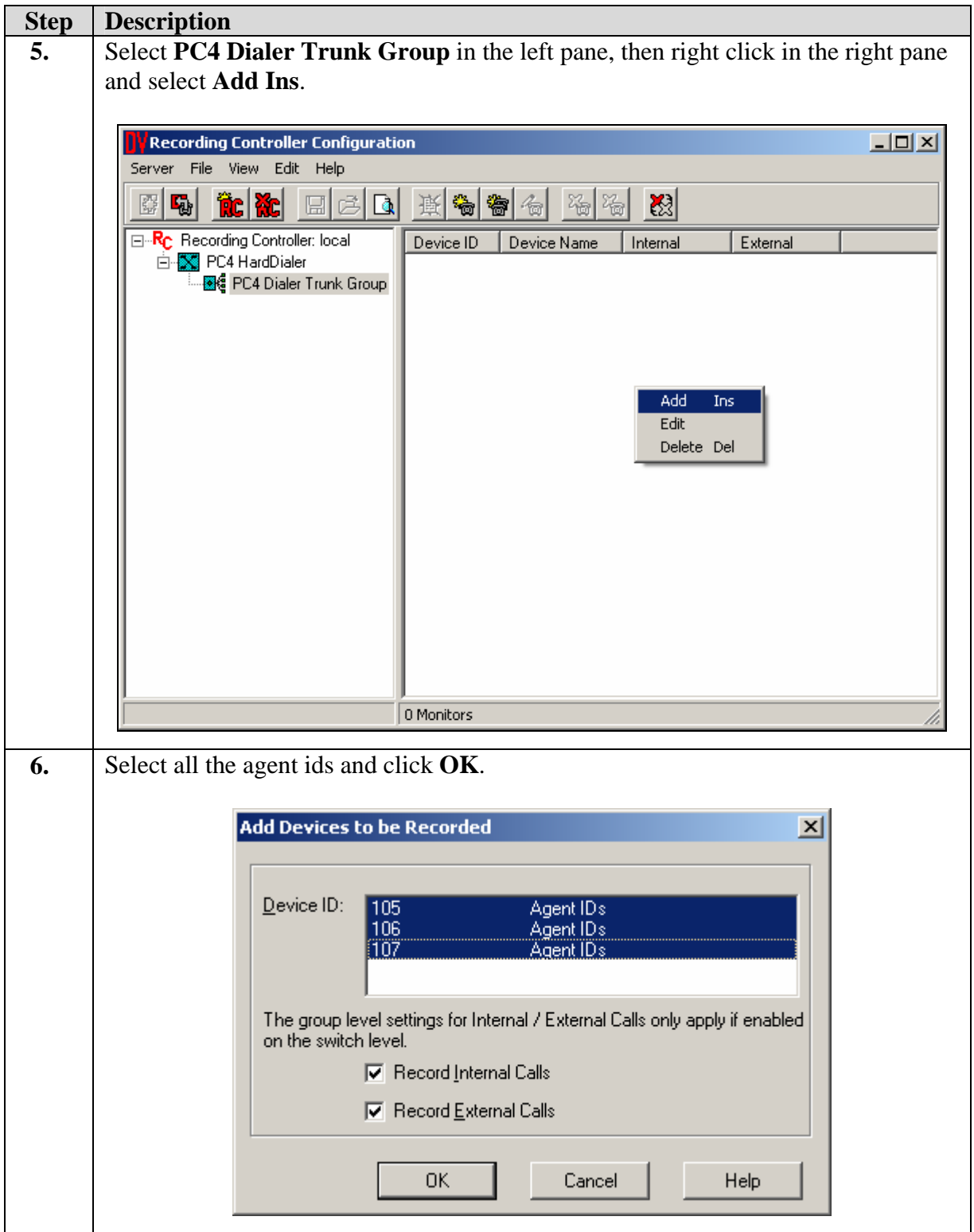

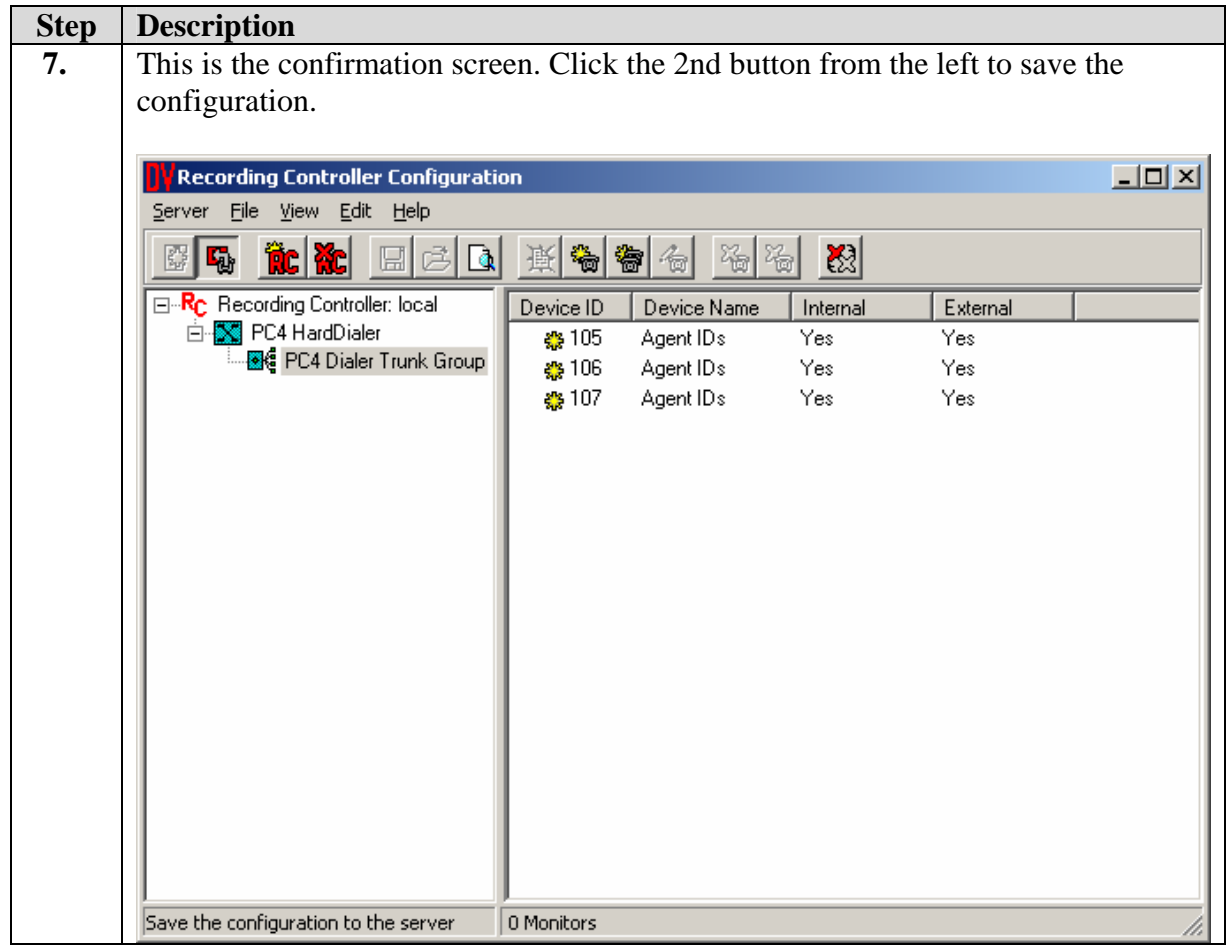

# **6. Interoperability Compliance Testing**

This interoperability compliance test covered feature functionality, serviceability and basic load testing. Feature functionality focused on verifying that the DataVoice Recording solution could successfully record calls when using events from Avaya HardDialer Event Service. Serviceability testing verified that the DataVoice Recording solution recovered from adverse conditions, such as rebooting, power failure and network disconnect. Basic load testing verified that the recording solution could successfully record calls for an extended period of time.

## **6.1. General Test Approach**

Serviceability and basic functionality test cases were performed manually. During the manual tests, outbound calls were placed by Avaya HardDialer and routed to an available agent. The agent accepted the call and the conversation between the customer and the agent was recorded. The recordings were viewed using Libra Recorder web interface. During the basic load testing, Avaya HardDialer executed a calling list which delivered calls to the agents for sustained periods.

#### **6.2. Test Results**

Libra Recorder successfully recorded, stored and played back the calls between the agents and the customers. For serviceability testing, Libra Recorder resumed recording calls after restoration of connectivity to the Avaya HardDialer, after network disconnect/re-connect, and after reset of Libra Recorder. For stability testing, Libra Recorder successfully recorded calls for a sustained period of time.

Following observations were made during testing:

- When Stop on Hold feature is disabled and call is transferred, recording of that call does not stop until another call by same agent is initiated. A workaround is to not disable Stop on Hold feature.
- Calls put on hold have two separate recordings.
- Libra Recorder has two separate recordings for Work Transfer in Intelligent Call Blending campaign.
- Libra Recorder only records the first part of the call for transfers if the party that was transferred to is not an agent on the dialer.

## **7. Verification**

#### **7.1. Avaya Communication Manager**

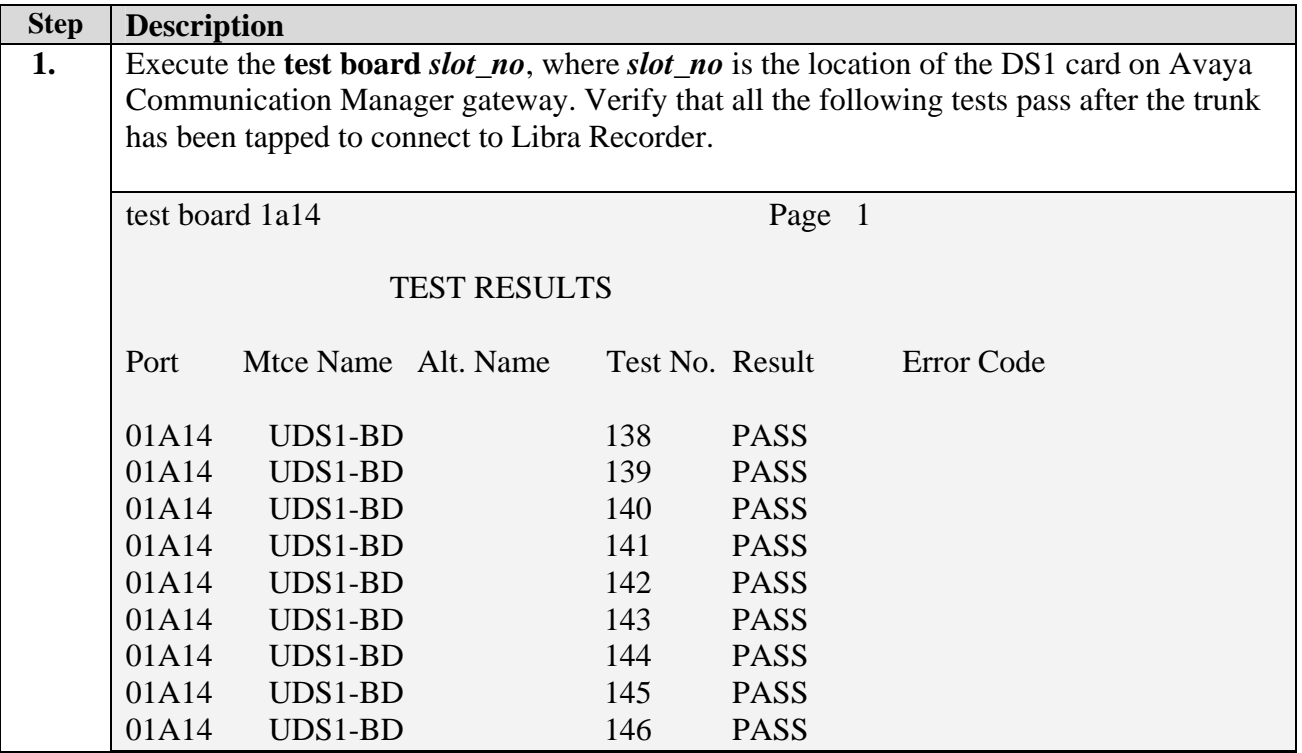

#### **7.2. Avaya Proactive Contact**

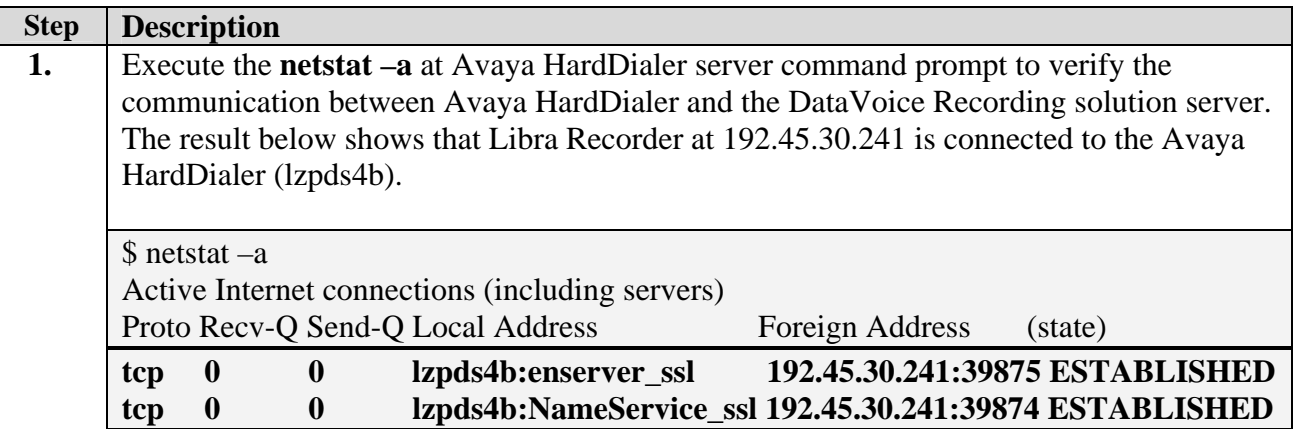

### **7.3. Libra Recorder T1 Connectivity**

Verify that the light is green on the T1 card on the Libra Recorder which taps into the T1 link between Avaya Communication Manager and Avaya HardDialer.

## **7.4. Libra Recorder Recording Playback**

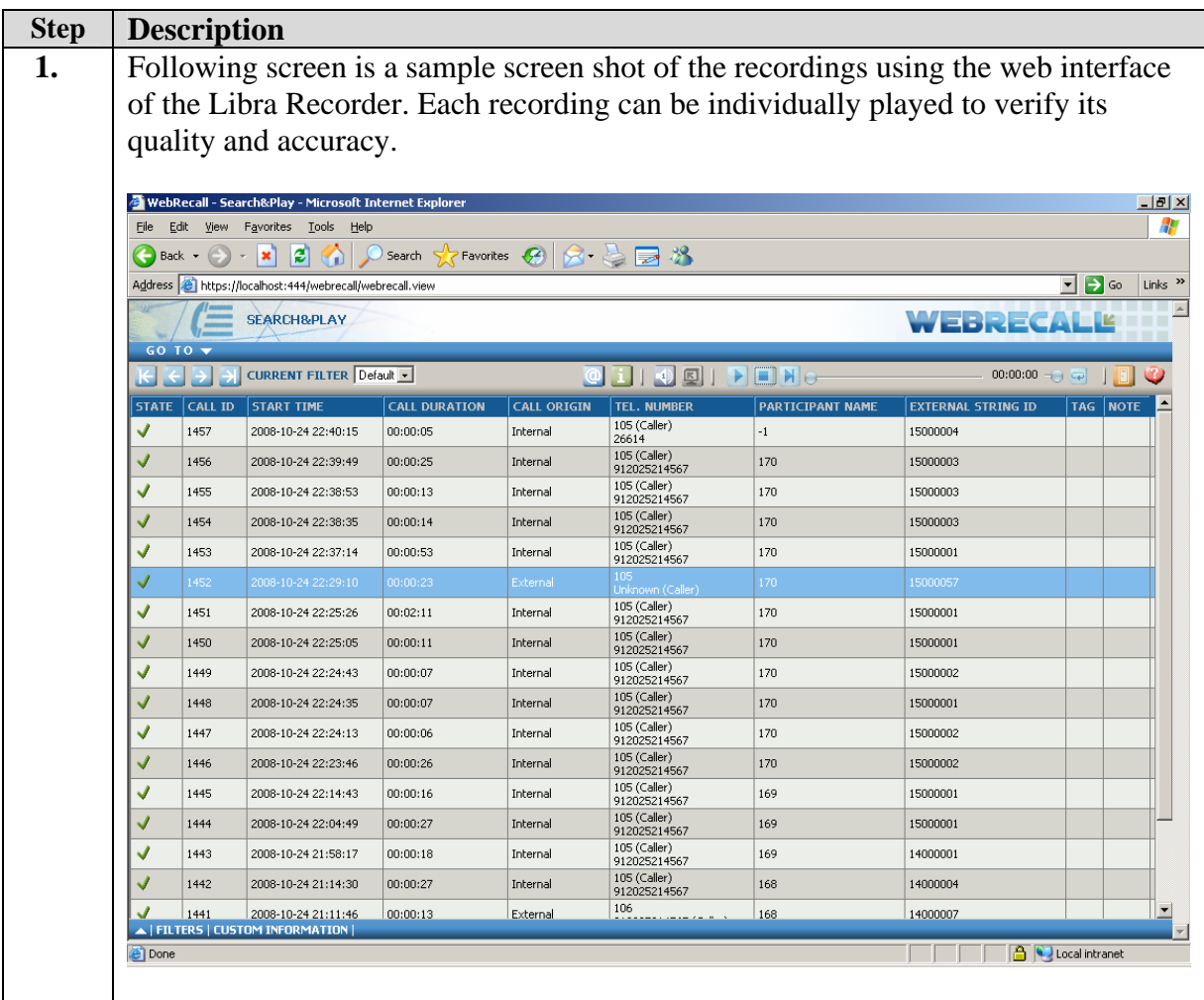

## **8. Support**

For technical support on any Spescom product, contact Spescom Customer Support at +27 (11) 266 1500. Technical support email may be sent to info@za.spescom.com.

## **9. Conclusion**

These Application Notes describe the configuration steps required for Spescom DataVoice Recording solution to successfully interoperate with the Avaya HardDialer. All feature functionality and serviceability test cases were completed successfully.

## **10. Additional References**

The following documents may be found at http://support.avaya.com:

- [1] *Administrator Guide for Avaya Communication Manager*, Document ID 03-300509, Issue 4.0, February 2007
- [2] *Implementing Proactive Contact 4.0*, May, 2008
- [3] *Administering Avaya Proactive Contact* (Linux-based Interface), January 2008
- [4] *Sample Avaya Proactive Contact 3.0 with CTI Installation and Configuration*, Issue 1.0
- [5] *Sample Avaya Proactive Contact 3.0 Intelligent Call Blending Configuration*, Issue 1.0

Spescom DataVoice Documentation:

- [6] *DataVoice RC Server*, Document ID RCL-RC0-HBT-13, Issue 1.3, April 2008
- [7] DataVoice *Avaya Proactive Contact Recording Controller (RC),* Document ID RCL-APC-HBT-01, Issue 1.2, April 2008

#### **©2009 Avaya Inc. All Rights Reserved.**

Avaya and the Avaya Logo are trademarks of Avaya Inc. All trademarks identified by  $\circledR$  and <sup>TM</sup> are registered trademarks or trademarks, respectively, of Avaya Inc. All other trademarks are the property of their respective owners. The information provided in these Application Notes is subject to change without notice. The configurations, technical data, and recommendations provided in these Application Notes are believed to be accurate and dependable, but are presented without express or implied warranty. Users are responsible for their application of any products specified in these Application Notes.

Please e-mail any questions or comments pertaining to these Application Notes along with the full title name and filename, located in the lower right corner, directly to the Avaya DevConnect Program at devconnect@avaya.com.